## **Programiranje internet aplikacija**

## **Vježba 5 - dodatno**

Realizovati formu je pomoću div elemenata koristeći HTML i CSS. Kao opcije u padajućim menijima izabrati proizvoljne stavke. Pozadinsku boju stranice možete izabrati proizvoljno. Na dnu forme je potrebno dodati submit dugme.

Formu je potrebno dopuniti JavaScript programskim jezikom kako bi se omogućila obrada unijetih podataka. Nakon što korisnik pritisne dugme za slanje podataka iz forme, potrebno je odštampati sve podatke, formatirane u alert prozoru.

Forma treba da ima obavezno popunjena polja za ime univerziteta i ime instituta, da bi se mogle poslati. Ukoliko neko od ovih polja nije popunjeno neophodno je aktivirati alert poruku u obliku "Ime univerziteta nije popunjeno" ili "Ime instituta nije popunjeno".

Takođe, neophodno je provjeriti ispravnost podataka na sljedeći način:

- Godine iskustva moraju biti veće od 5.
- Naziv web sajta mora sadržati podstringove "http" ili "www".
- U padajućem meniju Degree, neophodno je da bude izabrana validna opcija, umjesto početne podrazumijevane.

Ukoliko neko od zadatih pravila nije zadovoljeno potrebno je odštampati odgovarajuću poruku u alert prozoru.

**Napomena:** Naslov forme zanemariti. Sva polja su tekstualnog oblika, osim padajućeg menija i radio dugmadi. Na dnu forme je potrebno dodati submit dugme.

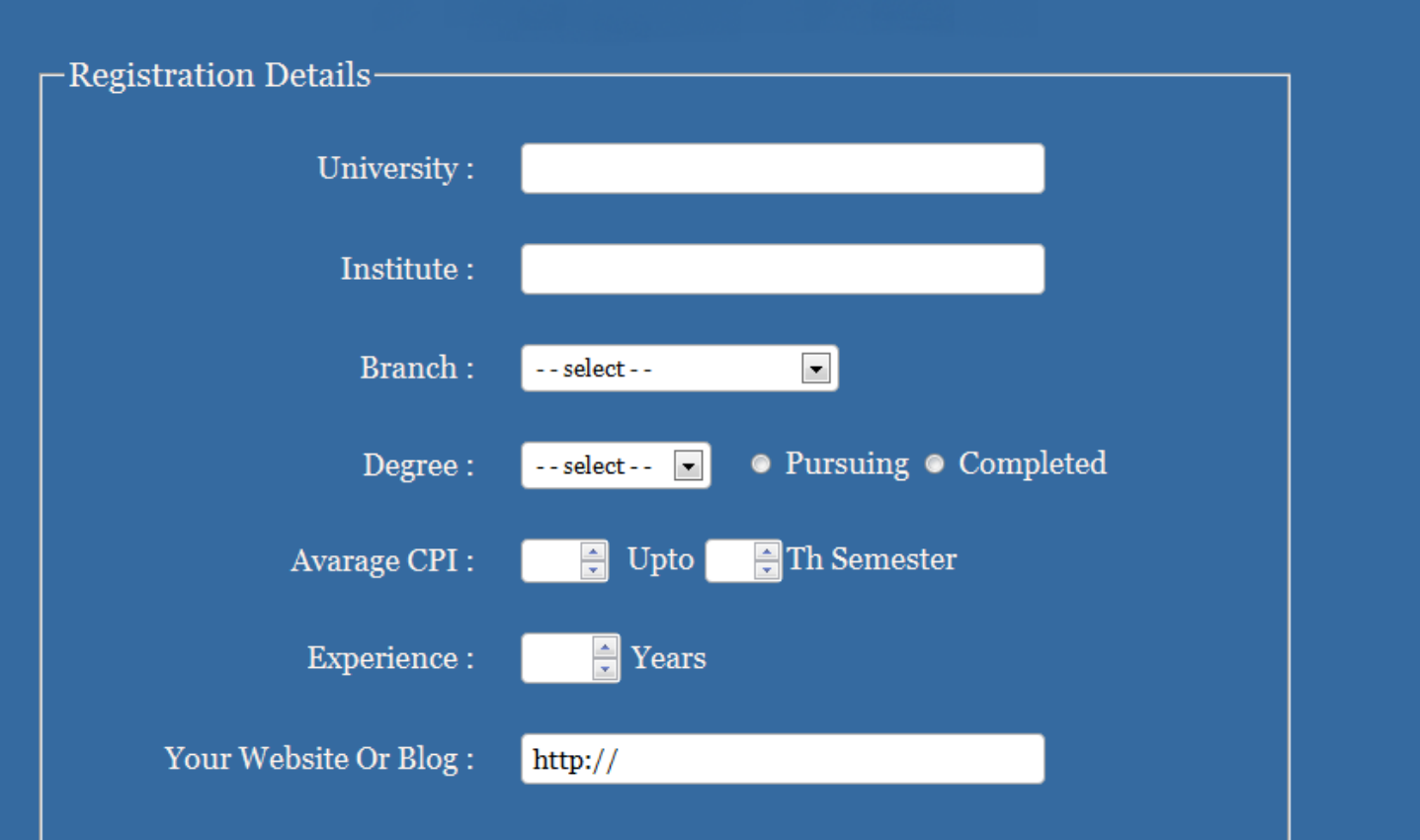